# Bedienungsanleitung

## **Serienschalter**

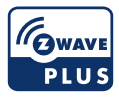

Bewahren Sie die Bedienungsanleitung für einen späteren Gebrauch und späteres Einlernen des Produktes sorgfältig auf.

# **TechniSat**

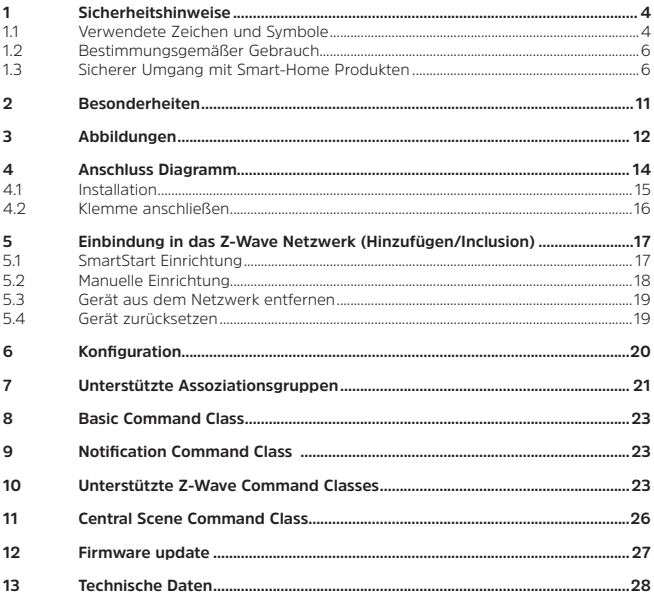

### **Vorwort**

## **Sehr geehrte Kunden,**

vielen Dank, dass Sie sich für ein Smart-Home Produkt von TechniSat entschieden haben.

Die vorliegende Bedienungsanleitung soll Ihnen helfen, die umfangreichen Funktionen Ihres neuen Gerätes kennen zu lernen und optimal zu nutzen. Sie hilft Ihnen beim bestimmungsgemäßen und sicheren Gebrauch. Sie richtet sich an jede Person, die das Gerät installiert, bedient, reinigt oder entsorgt. Bewahren Sie die Bedienungsanleitung für einen späteren Gebrauch sorgfältig auf.

Eine aktuelle Version der Bedienungsanleitung finden Sie im Downloadbereich Ihres Produktes auf der TechniSat-Webseite [www.technisat.de.](http://www.technisat.de)

Wir wünschen Ihnen viel Freude mit Ihrem TechniSat Smart-Home Produkt!

Ihr TechniSat Team

## <span id="page-3-0"></span>**1 Sicherheitshinweise**

## **1.1 Verwendete Zeichen und Symbole**

#### **In dieser Bedienungsanleitung:**

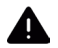

Kennzeichnet einen Sicherheitshinweis, der bei Nichtbeachtung zu schweren Verletzungen oder zum Tod führen kann. Beachten Sie die folgenden Signalwörter:

**GEFAHR** - Schwere Verletzungen mit Todesfolge

**WARNUNG** - Schwere Verletzungen, eventuell mit Todesfolge

**ACHTUNG** - Verletzungen

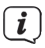

Kennzeichnet einen Hinweis, den Sie zur Vermeidung von Gerätedefekten, Datenverlusten/-missbrauch oder ungewolltem Betrieb unbedingt beachten sollten. Des Weiteren beschreibt er weitere Funktionen zu Ihrem Gerät.

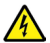

Warnung vor elektrischer Spannung. Befolgen Sie alle Sicherheitshinweise, um einen elektrischen Schlag zu vermeiden. Öffnen Sie niemals das Gerät.

## **Auf dem Gerät:**

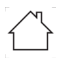

Benutzung in Innenräumen - Geräte mit diesem Symbol sind nur für die Verwendung in Innenräumen geeignet.

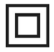

Schutzklasse II - Elektrogeräte der Schutzklasse II sind Elektrogeräte die durchgehende doppelte und/oder verstärkte Isolierung besitzen und keine Anschlussmöglichkeiten für einen Schutzleiter haben. Das Gehäuse eines isolierstoffumschlossenen Elektrogerätes der Schutzklasse II kann teilweise oder vollständig die zusätzliche oder verstärkte Isolierung bilden.

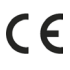

Ihr Gerät trägt das CE-Zeichen und erfüllt alle erforderlichen EU-Normen.

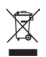

Elektronische Geräte/Akkus gehören nicht in den Hausmüll, sondern müssen - gemäß Richtlinie 2012/19/EU des Europäischen Parlaments und Rates vom 4. Juli 2012 über Elektro- und Elektronik-Altgeräte fachgerecht entsorgt werden. Bitte geben Sie dieses Gerät am Ende seiner Verwendung zur Entsorgung an den dafür vorgesehenen öffentlichen Sammelstellen ab.

## <span id="page-5-0"></span>**1.2 Bestimmungsgemäßer Gebrauch**

Mit dem **TechniSat Serienschalter** ist es möglich, 2 Verbraucher, z. B. Lampen, über Smart Home oder am Gerät selber, ein-/ und auszuschalten. Des Weiteren kann gleichzeitig der Stromverbrauch ermittelt werden, oder ganze Szenen über Smart Home gesteuert werden. Der Serienschalter darf nur in geeigneten Unterputz-Dosen (DIN 49073-1) installiert werden

## **1.3 Sicherer Umgang mit Smart-Home Produkten**

Bitte beachten Sie die nachfolgend aufgeführten Hinweise, um Sicherheitsrisiken zu minimieren, Beschädigungen am Gerät zu vermeiden, sowie einen Beitrag zum Umweltschutz zu leisten.

Lesen Sie bitte alle Sicherheitshinweise sorgfältig durch und bewahren Sie diese für spätere Fragen auf. Befolgen Sie immer alle Warnungen und Hinweise in dieser Bedienungsanleitung und auf der Rückseite des Gerätes.

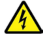

## **WARNUNG!**

Dieses Gerät ist nur für den Einbau bestimmt. Nur ausgebildetes Fachpersonal (Elektrofachkraft) darf Geräte ohne Stecker anschließen.

Es besteht die Gefahr eines elektrischen Schlages!

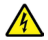

## **WARNUNG!**

Das Gerät darf nur im stromlosen Zustand installiert werden. Schalten Sie die Sicherung aus und sichern Sie sie gegen unbeabsichtigtes Einschalten.

Es besteht die Gefahr eines elektrischen Schlages!

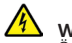

i

## **WARNUNG!**

Öffnen Sie niemals das Gerät! Das Berühren Spannung führender Teile ist lebensgefährlich!

- Beachten Sie alle nachfolgenden Hinweise zur bestimmungsgemäßen Nutzung des Gerätes und um Gerätedefekten und Personenschäden vorzubeugen.
- Reparieren Sie das Gerät nicht selbst. Eine Reparatur darf nur von geschultem Fachpersonal durchgeführt werden. Wenden Sie sich an unsere Kundendienststellen.
- Das Gerät darf nur in den dafür angegebenen Umgebungsbedingungen betrieben werden.
- Setzen Sie das Gerät nicht Tropf- oder Spritzwasser aus (Schutzklasse IP20). Ist Wasser in das Gerät gelangt, schalten Sie es aus und verständigen Sie den Service
- Setzen Sie das Gerät nicht Heizquellen aus, die das Gerät zusätzlich zum normalen Gebrauch erwärmen.
- Bei auffälligem Gerätedefekt, Geruchs- oder Rauchentwicklung, erheblichen Fehlfunktionen, Beschädigungen an Gehäuse unverzüglich den Service verständigen.
- Das Gerät darf nur an eine Netzspannung von 230 V~, 50 Hz (+/- 10%) angeschlossen werden. Versuchen Sie niemals, das Gerät mit einer anderen Spannung zu betreiben.
	- Wenn das Gerät Schäden aufweist, darf es nicht in Betrieb genommen werden.
- Nehmen Sie das Gerät nicht in der Nähe von Badewannen, Duschen, Swimmingpools oder fließendem/spritzendem Wasser in Betrieb (Schutzklasse IP20). Es besteht die Gefahr eines elektrischen Schlages und/oder Gerätedefekten. Badinstallationen dürfen nur durch ausgebildetes Fachpersonal unter Einhaltung der gültigen Normen und Vorschriften durchgeführt werden.
- Fremdkörper, z.B. Nadeln, Münzen, etc., dürfen nicht in das Innere des Gerätes fallen. Die Anschlusskontakte nicht mit metallischen Gegenständen oder den Fingern berühren. Die Folge können Kurzschlüsse sein.
- Lassen Sie Kinder niemals unbeaufsichtigt dieses Gerät benutzen.
- Es ist verboten Umbauten am Gerät vorzunehmen.

### **1.3.1 Rechtliche Hinweise**

 $\overline{\mathbf{i}}$ 

Hiermit erklärt TechniSat, dass der Funkanlagentyp Serienschalter der Richtlinie 2014/53/EU entspricht. Der vollständige Text der EU-Konformitätserklärung ist unter der folgenden Internetadresse verfügbar:

<http://konf.tsat.de/?ID=22946>

 $\mathbf{i}$ 

TechniSat ist nicht für Produktschäden auf Grund von äußeren Einflüssen, Verschleiß oder unsachgemäßer Handhabung, unbefugter Instandsetzung, Modifikationen oder Unfällen haftbar.

 $\overline{\mathbf{i}}$ 

Änderungen und Druckfehler vorbehalten. Stand 03/21. Abschrift und Vervielfältigung nur mit Genehmigung des Herausgebers. Die jeweils aktuelle Version der Anleitung erhalten Sie im PDF-Format im Downloadbereich der TechniSat-Homepage unter [www.technisat.de.](http://www.technisat.de)

 $\boldsymbol{i}$ 

TechniSat ist eine eingetragene Marke der:

## **TechniSat Digital GmbH**

TechniPark Julius-Saxler-Straße 3 D-54550 Daun/Eifel [www.technisat.de](http://www.technisat.de)

Z-Wave und Z-Wave Plus sind eingetragene Marken der Silicon Laboratories.

Namen der erwähnten Firmen, Institutionen oder Marken sind Warenzeichen oder eingetragene Warenzeichen der jeweiligen Inhaber.

## **1.3.2 Servicehinweise**

 $\overline{\mathbf{i}}$ 

Dieses Produkt ist qualitätsgeprüft und mit der gesetzlichen Gewährleistungszeit von 24 Monaten ab Kaufdatum versehen. Bitte bewahren Sie den Rechnungsbeleg als Kaufnachweis auf. Bei Gewährleistungsansprüchen wenden Sie sich bitte an den Händler des Produktes.

# $\overline{\mathbf{i}}$

Für Fragen und Informationen oder wenn es mit diesem Gerät zu einem Problem kommt, ist unsere Technische Hotline:

> Mo. - Fr. 8:00 - 18:00 unter Tel.: 03925/9220 1800 erreichbar.

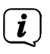

Reparaturaufträge können auch direkt online unter [www.technisat.de/reparatur](http://www.technisat.de/reparatur), beauftragt werden.

Für eine eventuell erforderliche Einsendung des Gerätes verwenden Sie bitte ausschließlich folgende Anschrift:

## **TechniSat Digital GmbH**

Service-Center Nordstr. 4a 39418 Staßfurt

## <span id="page-10-0"></span>**2 Besonderheiten**

- Unterputz Serienschalter
- Energieverbrauchsmessung
- Szenenschalter
- Z-Wave Plus
- Security S<sub>2</sub>
- SmartStart
- Überlastungsschutz
- Kompatibel zu vielen deutschen Schaltersystem-
- Herstellern\*:
	- Merten M1 Serie,
	- Busch-Jaeger Duro 2000 Serie,
	- Gira System 55 Serie,

Dieses Gerät kann in jedem Z-Wave Netzwerk und mit anderen Z-Wave zertifizierten Geräten anderer Hersteller betrieben werden. Nicht batteriebetriebenen Geräte innerhalb des Z-Wave Netzwerks fungieren herstellerunabhängig als Repeater, um die Reichweite und Zuverlässigkeit des Netzes zu erhöhen.

Dieses Gerät ist ein gesichertes Z-Wave Plus Produkt, welches über verschlüsselte Z-Wave Plus Nachrichten mit anderen gesicherten Z-Wave Plus Produkten kommunizieren kann.

\* Modellabhängig, siehe Aufkleber auf der 1. Seite.

## <span id="page-11-0"></span>**3 Abbildungen**

#### **Vorderseite** (im Beispiel: Busch-Jaeger)

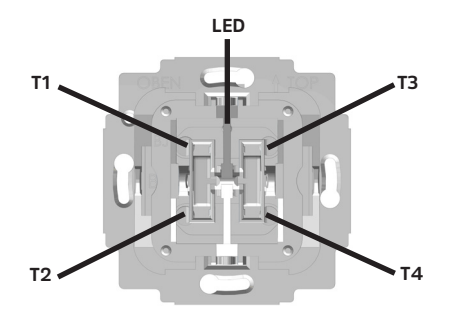

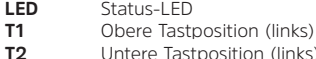

- **T2** Untere Tastposition (links)<br>**T3** Obere Tastposition (rechts
- **T3** Obere Tastposition (rechts)<br>**T4** Untere Tastposition (rechts)
- **Untere Tastposition (rechts)**

#### **Rückseite**

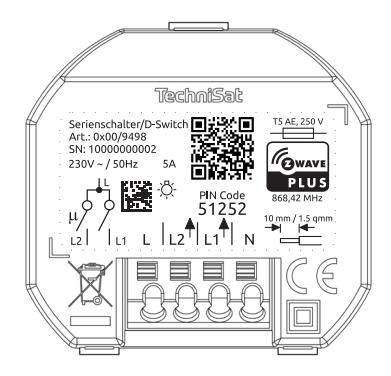

- **L** Phase
- **L1** Geschalteter Ausgang (zum Verbraucher 1) (T1 - T2)
- **L2** Geschalteter Ausgang (zum Verbraucher 2) (T3 - T4)
- **N** Neutral

## <span id="page-13-0"></span>**4 Anschluss Diagramm**

## Anschlussbeispiel:

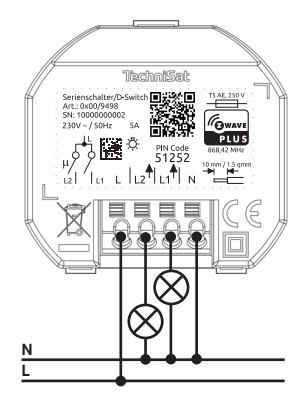

## <span id="page-14-0"></span>**4.1 Installation**

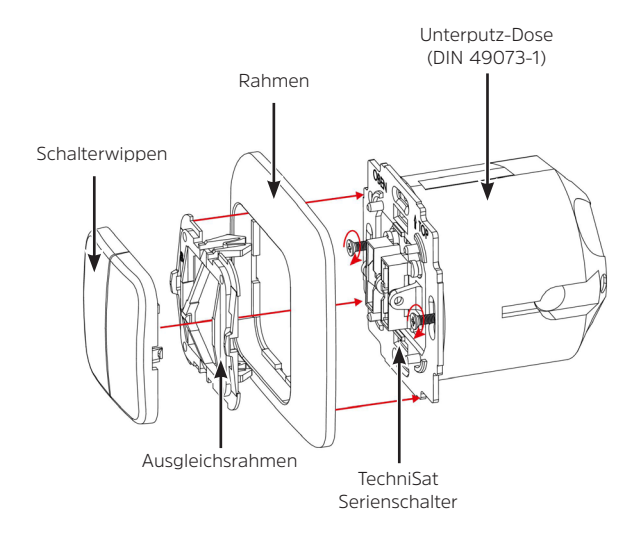

## <span id="page-15-0"></span>**4.2 Klemme anschließen**

Die Klemme am Serienschalter ist für Kabel mit 1.5 mm<sup>2</sup> (fest) oder 1 mm<sup>2</sup> (flexibel mit Klemmhülse) ausgelegt.

Der Leiter muss auf 10 mm abisoliert werden.

Der Leiter kann per Drückerbetätigung mit geeignetem Werkzeug, z.B. Schlitz-Schraubendreher 2,5 x 0,4 mm, angeschlossen und wieder gelöst werden.

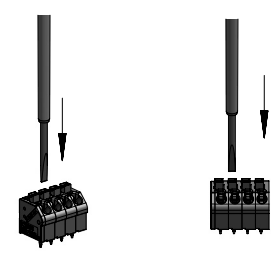

## <span id="page-16-0"></span>**5 Einbindung in das Z-Wave Netzwerk (Hinzufügen/Inclusion)**

## **5.1 SmartStart Einrichtung**

Durch die SmartStart Technologie ist es möglich, Ihr Z-Wave Produkt mittels einscannen eines QR-Codes, Ihrem Z-Wave Netzwerk hinzuzufügen. Der QR-Code befindet sich auf der Rückseite des Produktes, auf der Frontseite dieser Anleitung oder auf dem Gerätekarton und wird über den primären Z-Wave Controller und der Smartphonekamera eingescannt. Nach dem Einscannen kann es bis zu 10 Minuten dauern, bis Ihr neues Gerät Ihrem Z-Wave Netzwerk hinzugefügt wird.

- 1. Der Z-Wave SmartStart QR-Code befindet sich auf der Rückseite des TechniSat Serienschalters, auf der Frontseite dieser Anleitung oder auf dem Gerätekarton.
- 2. Aktivieren Sie die SmartStart-Funktion in Ihrem primären Z-Wave Controller und folgen Sie den Bedienschritten zum Hinzufügen eines Gerätes.

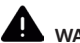

## **WARNUNG!**

Nur ausgebildetes Fachpersonal (Elektrofachkraft) darf Geräte ohne Stecker anschließen.

Es besteht die Gefahr eines elektrischen Schlages!

3. Bauen Sie den TechniSat Serienschalter an seiner vorgesehene Stelle ein.

<span id="page-17-0"></span>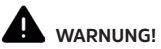

Das Gerät darf nur im stromlosen Zustand installiert werden. Schalten Sie die Sicherung aus und sichern Sie sie gegen unbeabsichtigtes Einschalten. Es besteht die Gefahr eines elektrischen Schlages!

4. Nachdem die Verkabelung und Stromversorgung ordnungsgemäß hergestellt wurde, schalten Sie die Sicherung wieder ein.

5. Nach dem wiederherstellen der Stromversorgung, kann es bis zu 10 Minuten dauern, bis der TechniSat Serienschalter Ihrem Z-Wave Netzwerk hinzugefügt wird.

#### **5.2 Manuelle Einrichtung**

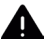

## **WARNUNG!**

Nur ausgebildetes Fachpersonal (Elektrofachkraft) darf Geräte ohne Stecker anschließen.

Es besteht die Gefahr eines elektrischen Schlages!

1. Bauen Sie den TechniSat Serienschalter an seiner vorgesehene Stelle ein.

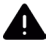

## **WADNUNG!**

Das Gerät darf nur im stromlosen Zustand installiert werden. Schalten Sie die Sicherung aus und sichern Sie sie gegen unbeabsichtigtes Einschalten.

Es besteht die Gefahr eines elektrischen Schlages!

2. Nachdem die Verkabelung und Stromversorgung ordnungsgemäß hergestellt wurde, schalten Sie die Sicherung wieder ein.

- <span id="page-18-0"></span>3. Setzen Sie Ihren primären Z-Wave Controller in den Inclusions-Modus (hinzufügen) und folgen Sie den Bedienschritten.
- 4. Drücken Sie die obere Tastposition (T1) 3 X innerhalb von einer Sekunde.
- 5. Die LED leuchtet rot, während der TechniSat Serienschalter dem Z-Wave Netzwerk hinzugefügt wird.
- 6. Nach erfolgreicher Einrichtung leuchtet die LED für 5 Sekunden grün auf.

### **5.3 Gerät aus dem Netzwerk entfernen**

- 1. Setzen Sie Ihren primären Z-Wave Controller in den Exclusions-Modus (entfernen) und folgen Sie den Bedienschritten.
- 2. Drücken und halten Sie die obere Tastposition (T1) für mindestens 10 Sekunden.
- 3. Die LED leuchtet rot während der Auslern-Prozess läuft.
- 4. Die LED leuchtet grün, nachdem das Gerät erfolgreich aus dem Z-Wave Netzwerk entfernt wurde.

#### **5.4 Gerät zurücksetzen**

## $\boldsymbol{i}$

Verwenden Sie den Reset nur für den Fall, wenn ein primärer Z-Wave Controller fehlt oder er nicht mehr funktionsfähig ist.

Der Reset-Vorgang löscht den Speicher des Gerätes einschließlich der Z-Wave Netzwerkcontroller Informationen.

1. Drücken und halten Sie die untere Tastposition (T2) mindestens 20 Sekunden lang gedrückt.

<span id="page-19-0"></span>2. Nach erfolgreicher Zurücksetzung leuchtet die LED abwechselnd rot/ grün für etwa 5 Sekunden.

## **6 Konfiguration**

Folgende Einstellungen können vorgenommen werden. Die Konfiguration erfolgt über den primären Z-Wave Controller.

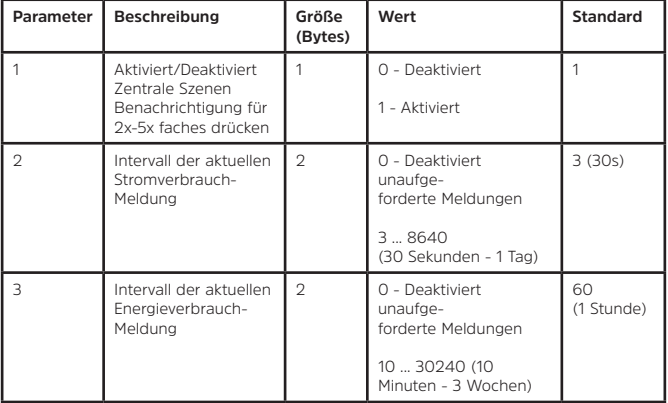

<span id="page-20-0"></span>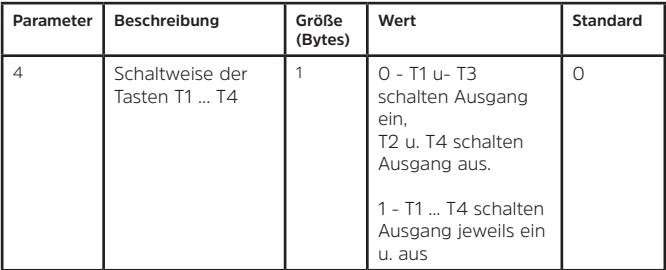

## **7 Unterstützte Assoziationsgruppen**

Hauptgerät:

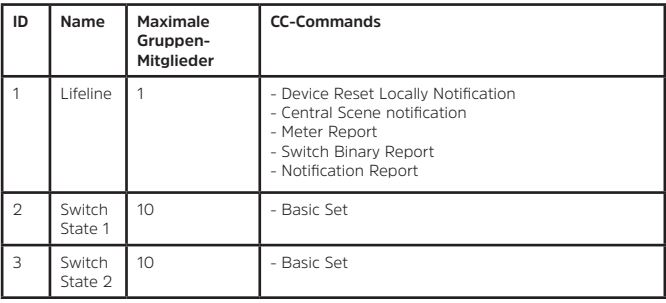

## Anschluss 1:

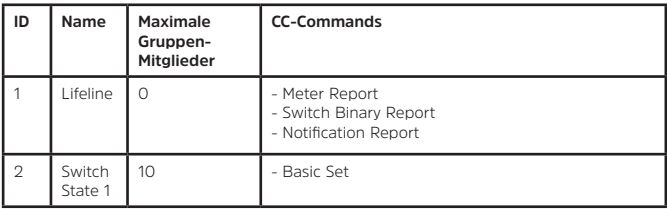

## Anschluss 2:

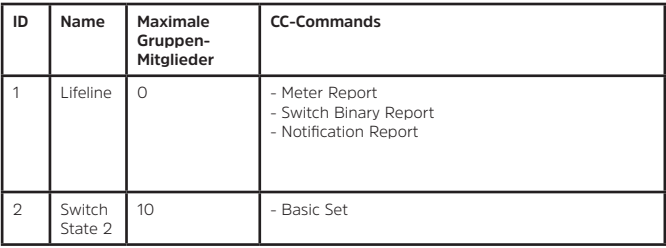

## <span id="page-22-0"></span>**8 Basic Command Class**

Mitglieder der Assoziationsgruppe 2 werden mit Basic\_Set Befehlen der Basic Command Class gesteuert.

Wird der TechniSat Serienschalter **eingeschaltet**, wird an Mitglieder der **Assoziationsgruppe 2** ein Basic\_Set (**0xFF**) Befehl gesandt.

Wird der TechniSat Serienschalter **ausgeschaltet**, wird an Mitglieder der **Assoziationsgruppe 2** ein Basic\_Set (**0x00**) Befehl gesandt.

## **9 Notification Command Class**

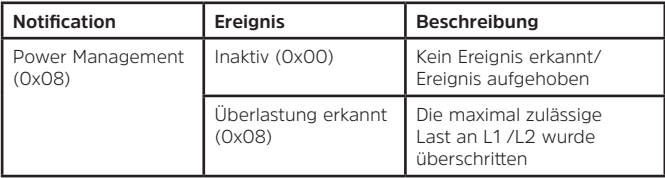

#### **10 Unterstützte Z-Wave Command Classes**

Hauptgerät:

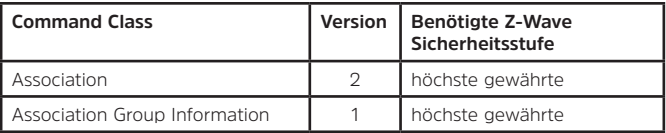

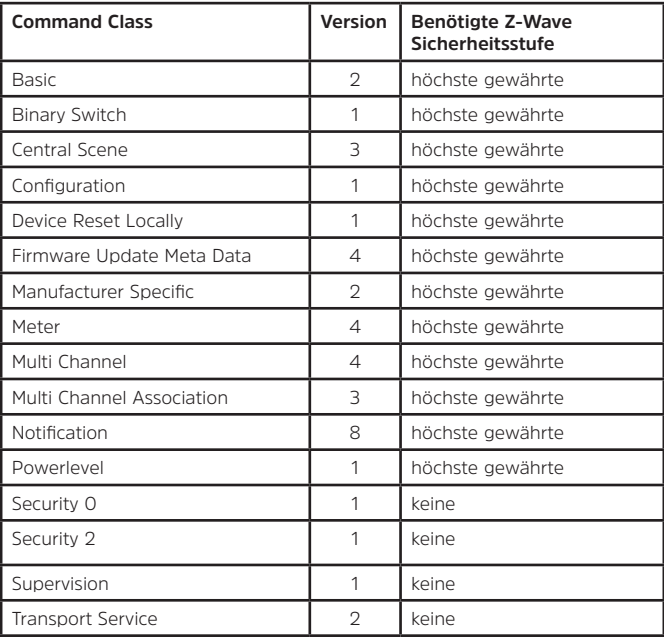

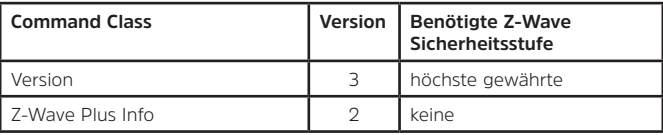

Anschluss 1 & 2:

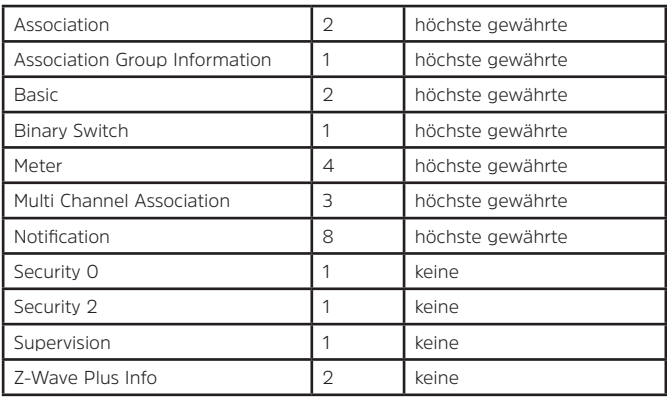

## <span id="page-25-0"></span>**11 Central Scene Command Class**

Der TechniSat Serienschalter kann auch als Szenenschalter verwendet werden. In der Standardkonfiguration (Seite 19, Parameter 1) sendet der Serienschalter beim Mehrfachbetätigen der Tastpositionen T1, T2, T3 oder T4 Auslösebenachrichtigungen der Z-Wave Command Class Central Scene an den primären Z-Wave Controller.

Beim Mehrfachbetätigen der jeweiligen Tastposition werden folgende Auslösebenachrichtigung versandt:

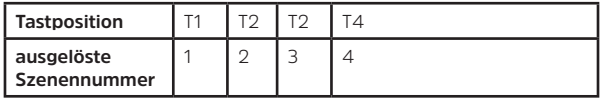

Die folgenden Tastenattribute werden für alle Szenennummern in der Auslösebenachrichtigung verwendet:

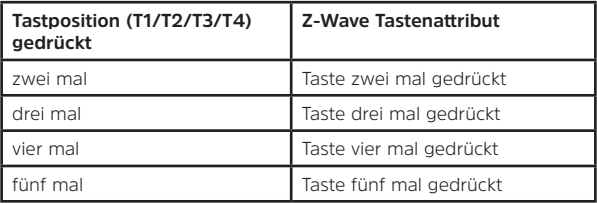

### <span id="page-26-0"></span>**12 Firmware update**

Die Firmware des TechniSat Serienschalter kann über das Z-Wave Netzwerk aktualisiert werden. Zur Sicherheit muss eine Aktualisierung am TechniSat Serienschalter manuell bestätigt werden.

Gehen Sie wie folgt vor, um die Firmware zu aktualisieren:

- 1. Beachten Sie alle Hinweise und Einblendungen an Ihrem primären Z-Wave Controller.
- 2. Führen Sie an Ihrem primären Z-Wave Controller eine Firmwareversionabfrage des TechniSat Serienschalters durch.
- 3. Die LED am TechniSat Serienschalter leuchtet für etwa 10 Sekunden rot, sobald die Firmwareversionsabfrage empfangen wurde.
- 4. Drücken Sie T1, T2, T3 oder T4, während die LED rot leuchtet, um die Aktualisierungsanfrage zu bestätigen. Die LED leuchtet nun für ca. 10 Sekunden grün.
- 5. Während die LED grün leuchtet, können Sie die Aktualisierung der Firmware des TechniSat Serienschalters an Ihrem primären Z-Wave Controller starten.

## <span id="page-27-0"></span>**13 Technische Daten**

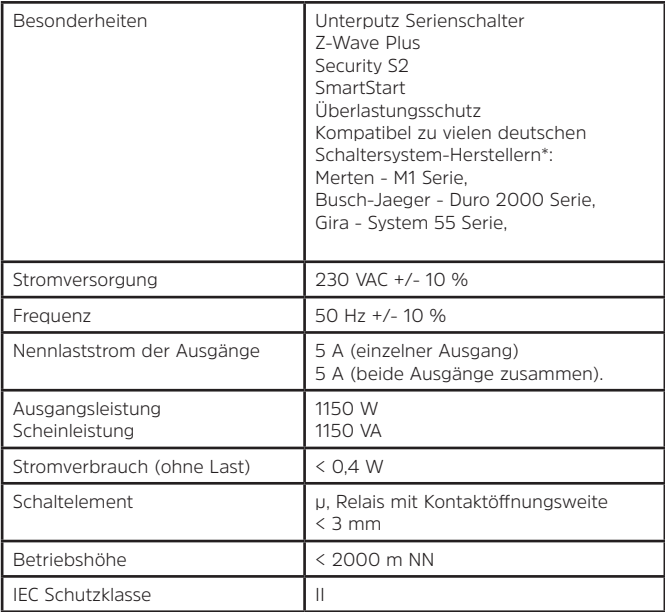

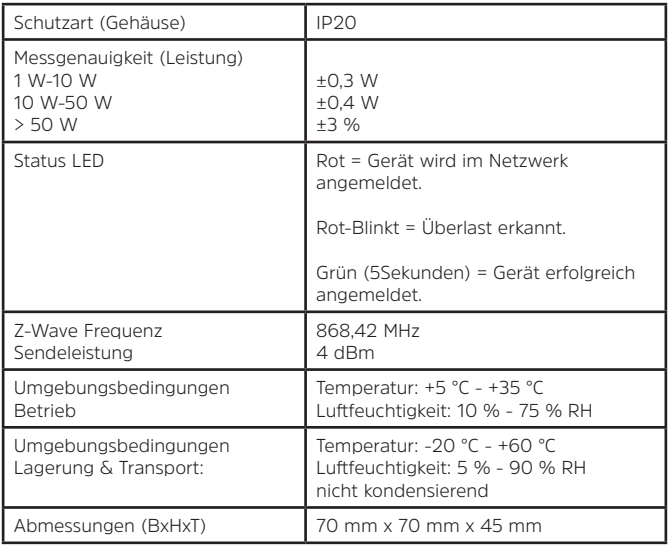

\* Modellabhängig, siehe Aufkleber auf der 1. Seite.

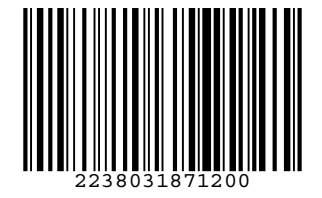

110320210RV9